Before investigating the various print modes, consider how the computer communicates with the printer.

All the information is sent to the printer as numbers between 0 an 255 decimal (00-FF hexadecimal. The printer interprets these numbers according to the American Standard Code for Information Interchange, commonly referred to as the ASCII code. Most number (or codes) are printed as letters, numbers, or symbols. However, the numbers 0-31, as well as some special sequences of code numbers, are used to "control" various printer function. These control code numbers let you change character sets, select print modes, underline, superscript, subscript, and perform other special functions. The control codes have different meanings, depending on the current print mode. If a code is not recognized by the printer, it is ignored.

## IBM OR EPSON CODE SET

When you select the code set for IBM, the printer emulates the IBM Pro-Printer X24/XL24 code set. When you select the code set for Epson, the printer emulates the Epson LQ-850/1050 code set. When you select the appropriate operation mode, you can use the printer with an MS-DOS compatible system without code conversion and get the same results as you would with an IBM or Epson Printer. Detailed information is in the section, "Selecting a Code Set and a Character Set."

## SELECTING A CODE SET AND A CHARACTER SET

The printer provides two operation modes with different capabilities. These modes operate independently of each other. Four different character sets are also provided so that you can print different characters.

## CODE SET SELECTION

Three types of code sets are available with the printer. One is the Epson code set. The other two are code sets for IBM. The two IBM modes (IBM PPR and IBM AGM) are almost identical: the differences are mainly in how they handle the graphics and line feeds.

Select these three operation modes by using the Emulation Menu. For details, refer to the Getting Started manual for your printer.

## CHARACTER SET SELECTION

Your printer has five kinds of character sets. One is the Epson italics character set, which can print 94 ASCII characters. The other character sets are the Epson graphics character sets, and IBM character sets 1 and 2 plus All Characters Set, which can print 94 ASCII characters and 48 block graphics characters. To select a character set from either Epson or IBM emulation mode:

IN IBM MODE:

LPRINT CHR\$(27); "7" for character set 1 LPRINT CHR\$(27); "6" for character set 2 LPRINT CHR\$(27); "\" ; n1, n2 for All characters Set. IN EPSON MODE:

LPRINT CHR\$(27);"t" for Italic Table LPRINT CHR\$(27)"t";CHR\$(27);"7"; for Graphic Character Set.

SENDING CONTROL CODES FROM BASIC

Some printer features are activated by a single code, but many functions require a sequence of two or more codes. Most multiple-code sequences begin with decimal 27 referred to as the ESC (escape) code. The ESC code notifies the printer that a special sequence is on its way. The next code(s) sent determines which printer feature is selected. The IBM and Epson sections that follow contain examples that use BASIC's CHR\$() format to send these codes to the printer.

For instance, select either IBM mode on the Emulation Mode menu and enter BASIC in the normal way.

Then, type and run the following program:

10 LPRINT "IBM EMULATION";CHR\$(27)"J"CHR\$(18z); 20 LPRINT "MODE"

Roll the paper forward and look at the results. The word MODE is printed just below IBM EMULATION with half line spacing. Why? The codes CHR\$(27) "J"CHR\$(18) tell the printer to change the forward line feed to 18/216" (1/12"), that is, half the normal distance.

CODE SET SELECTION

As noted earlier, there are two IBM emulation modes. One is the standard ASCII mode (PPR mode) and the other is alternate graphics mode (AGM) which emulates Epson LQ-800/1000 printers.

This manual does not make special note if the control codes operate the same in both modes. If a control code operation is different in each mode, the manual specifies the difference.

Select either IBM mode by using the Emulation menu.

IBM CONTROL CODES

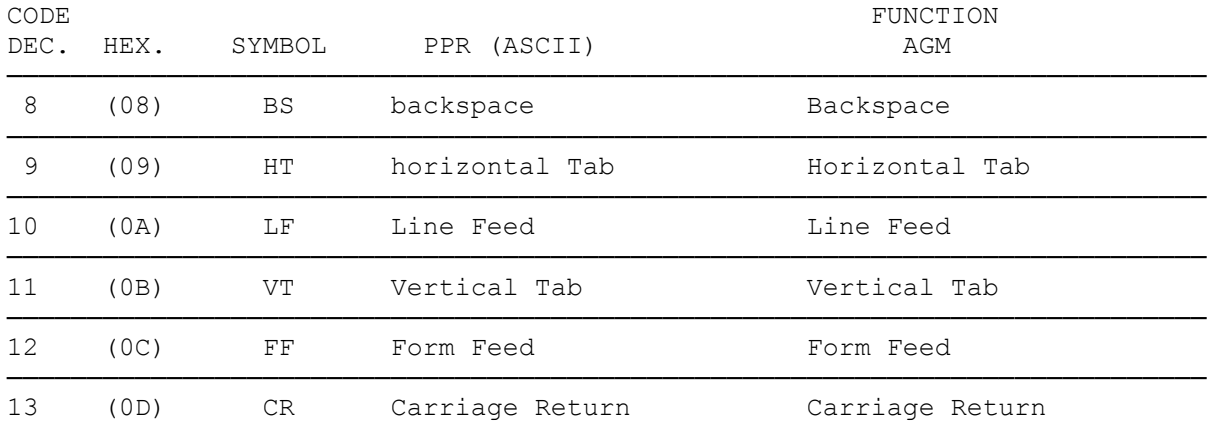

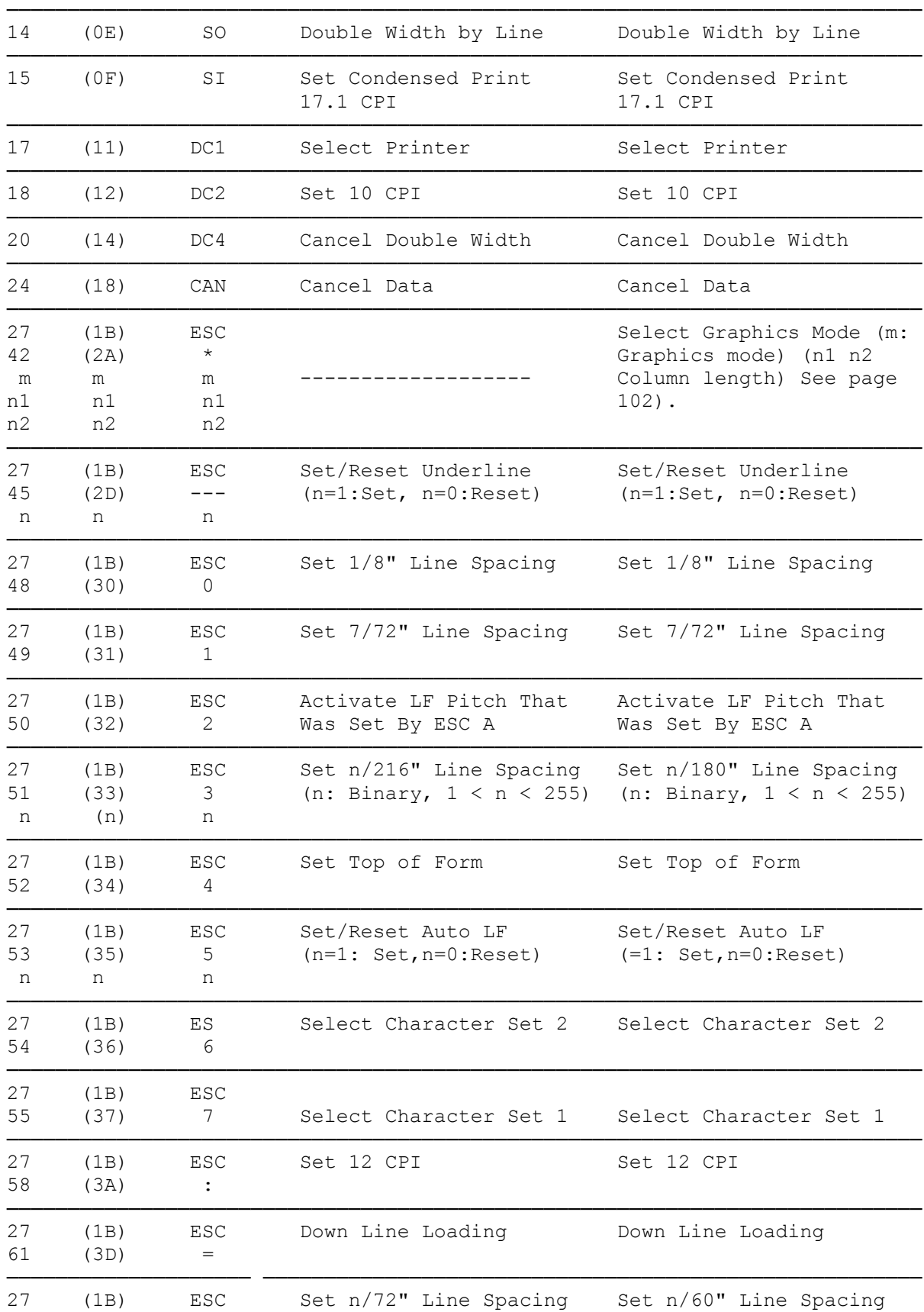

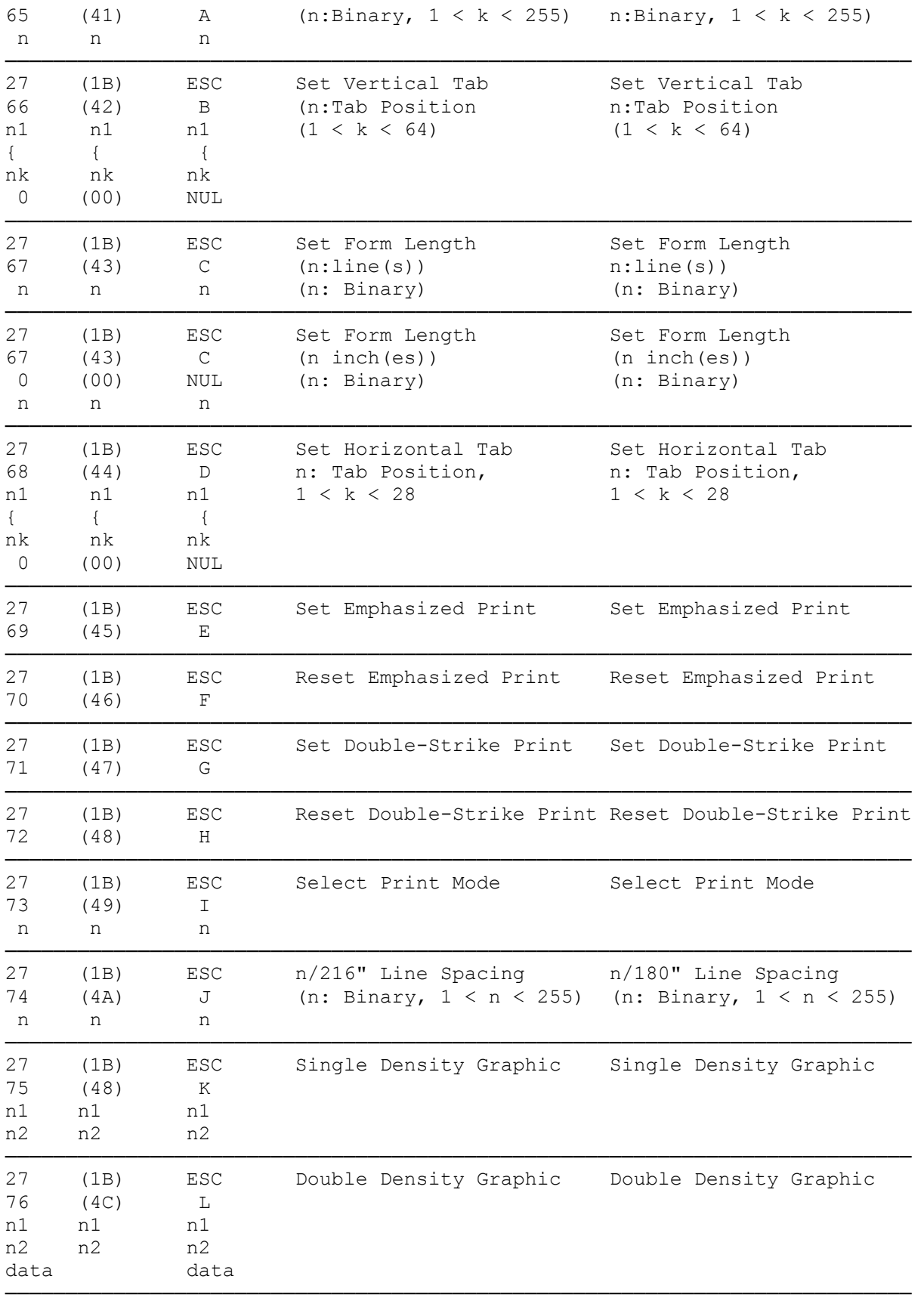

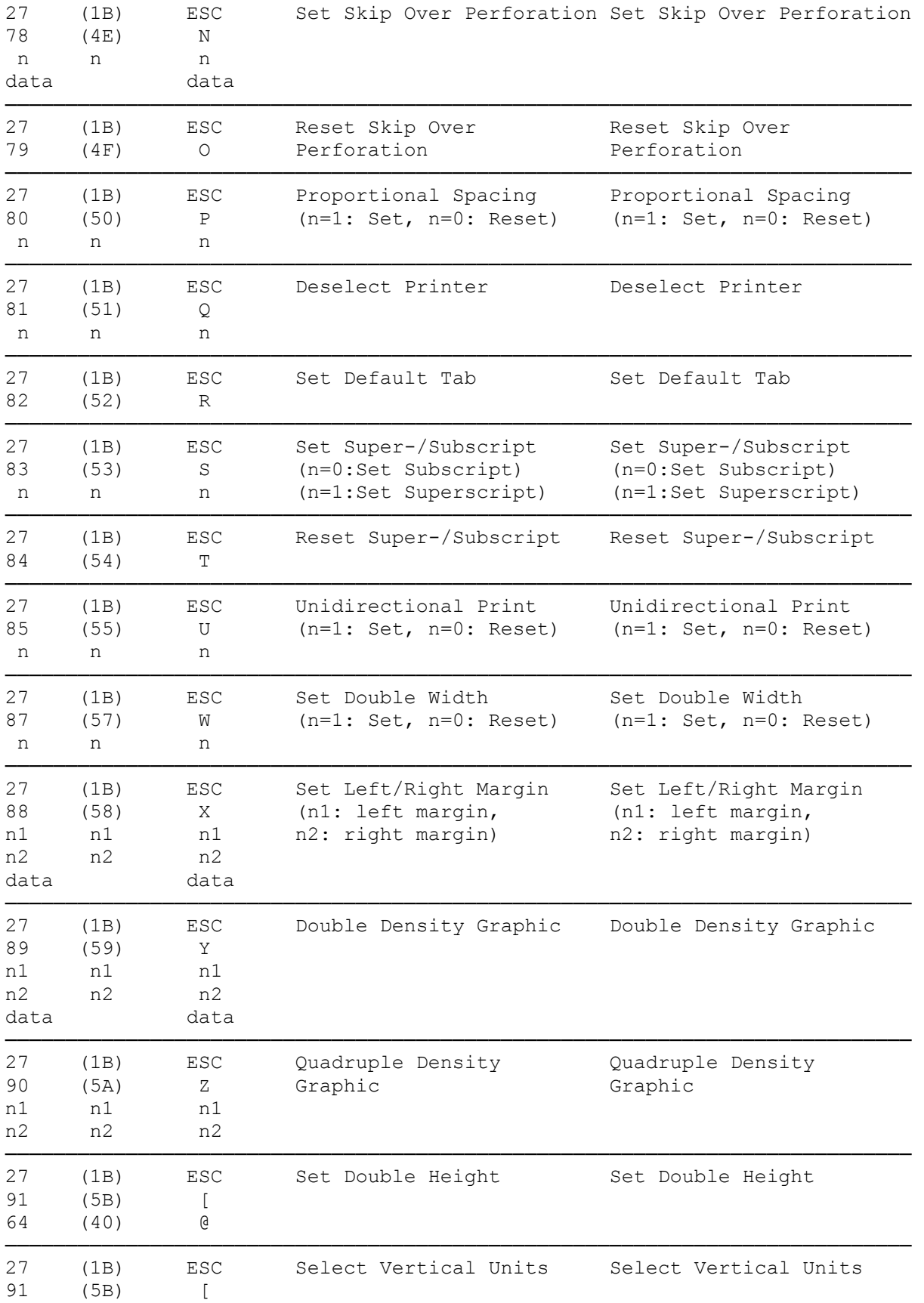

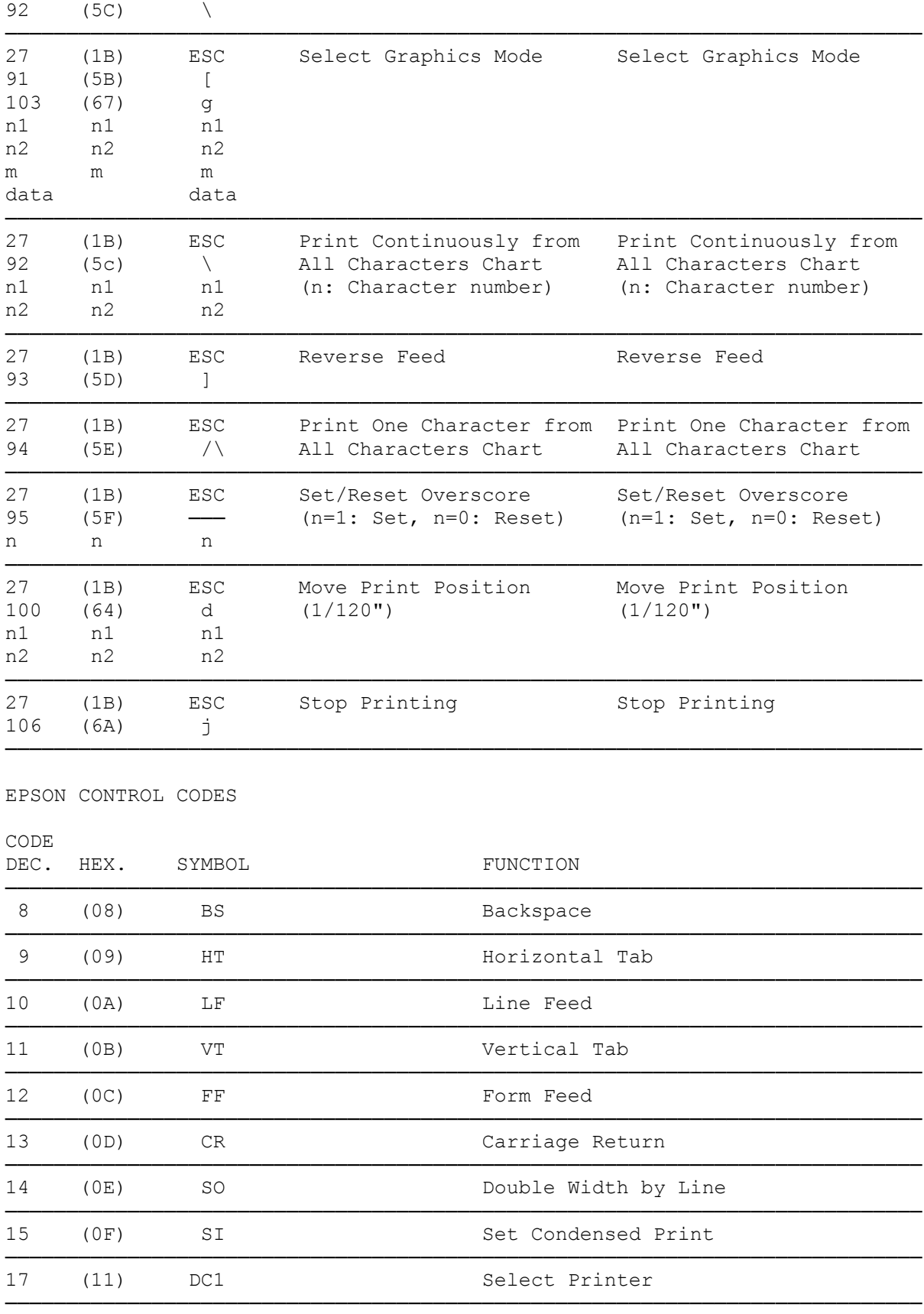

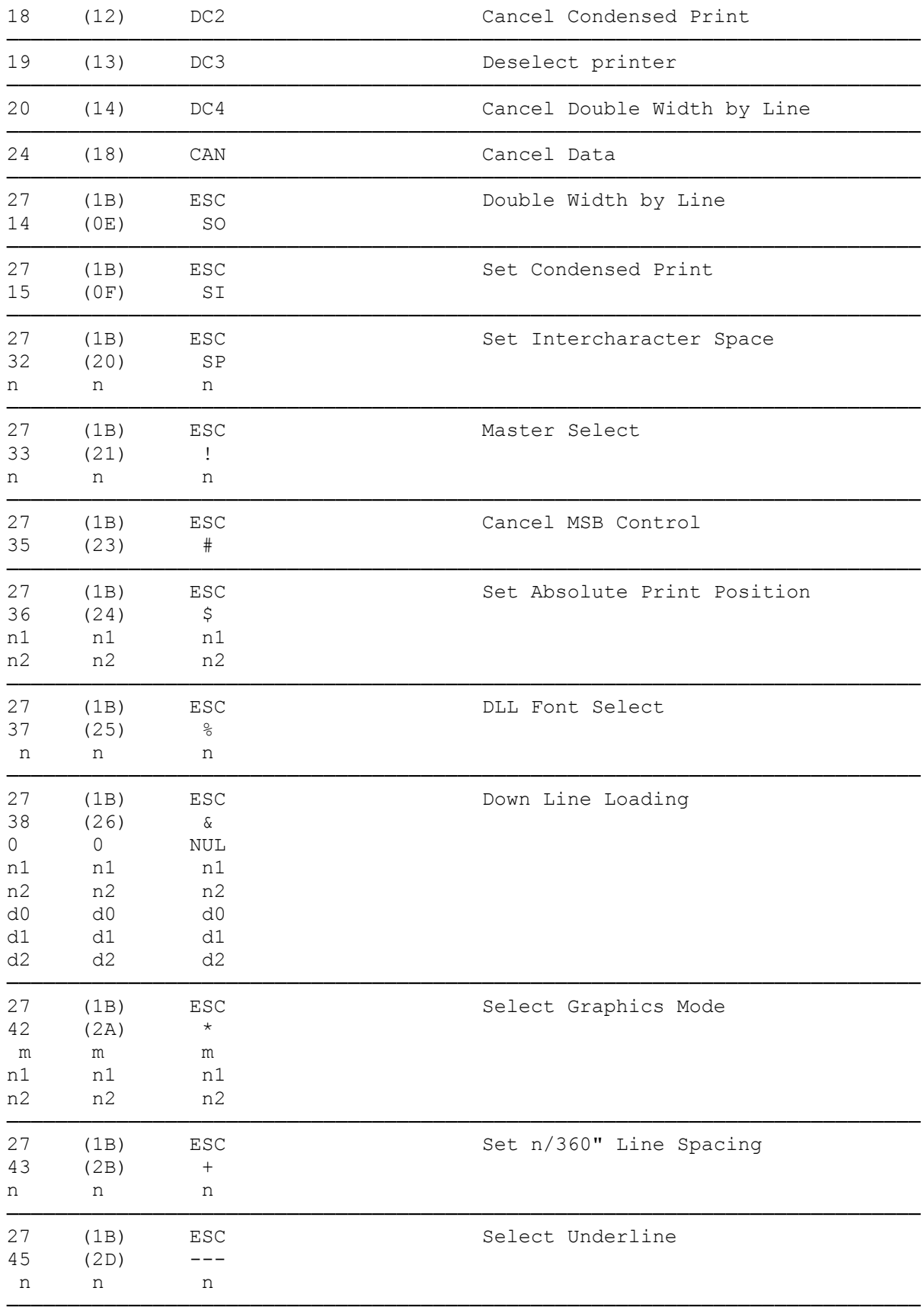

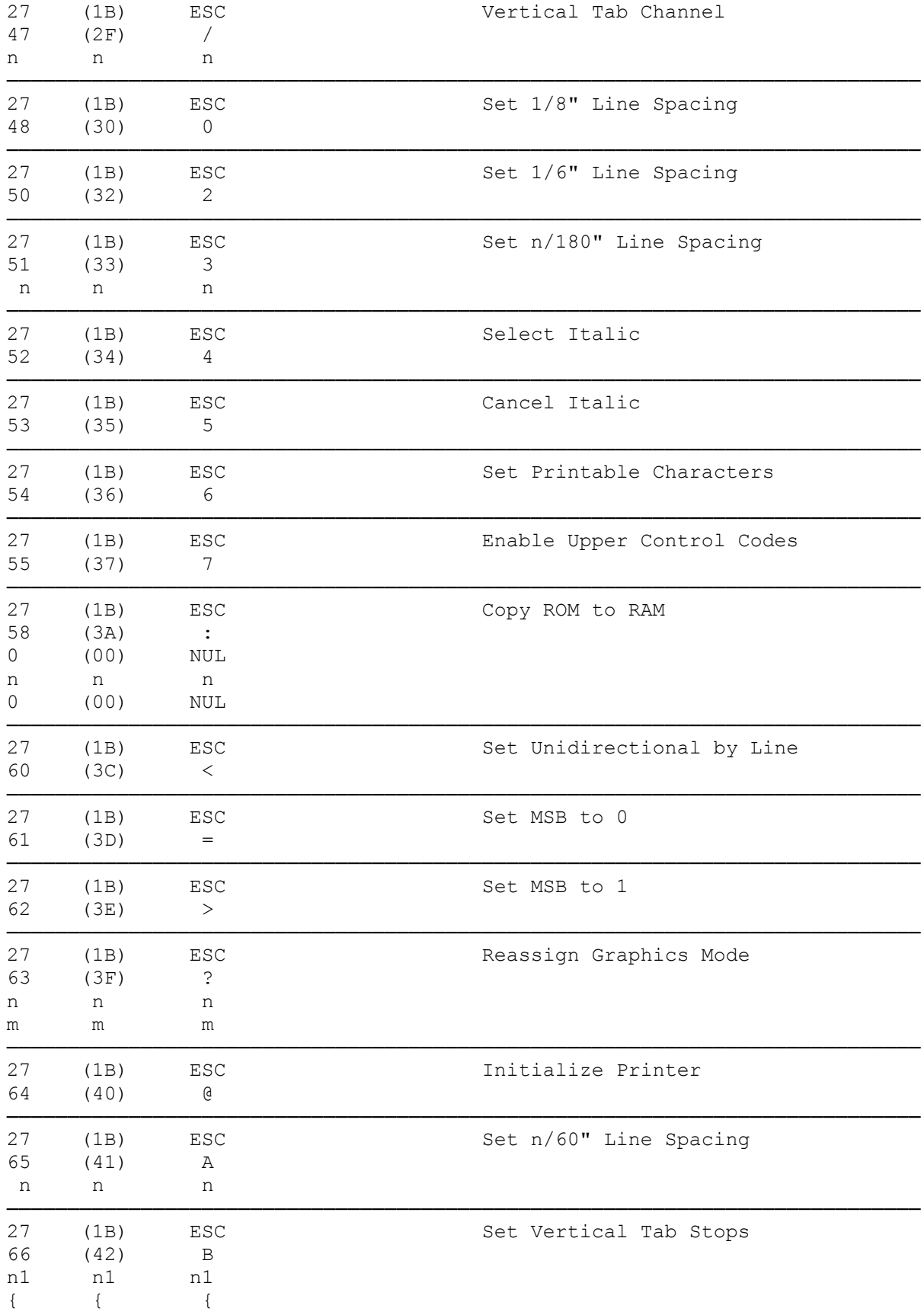

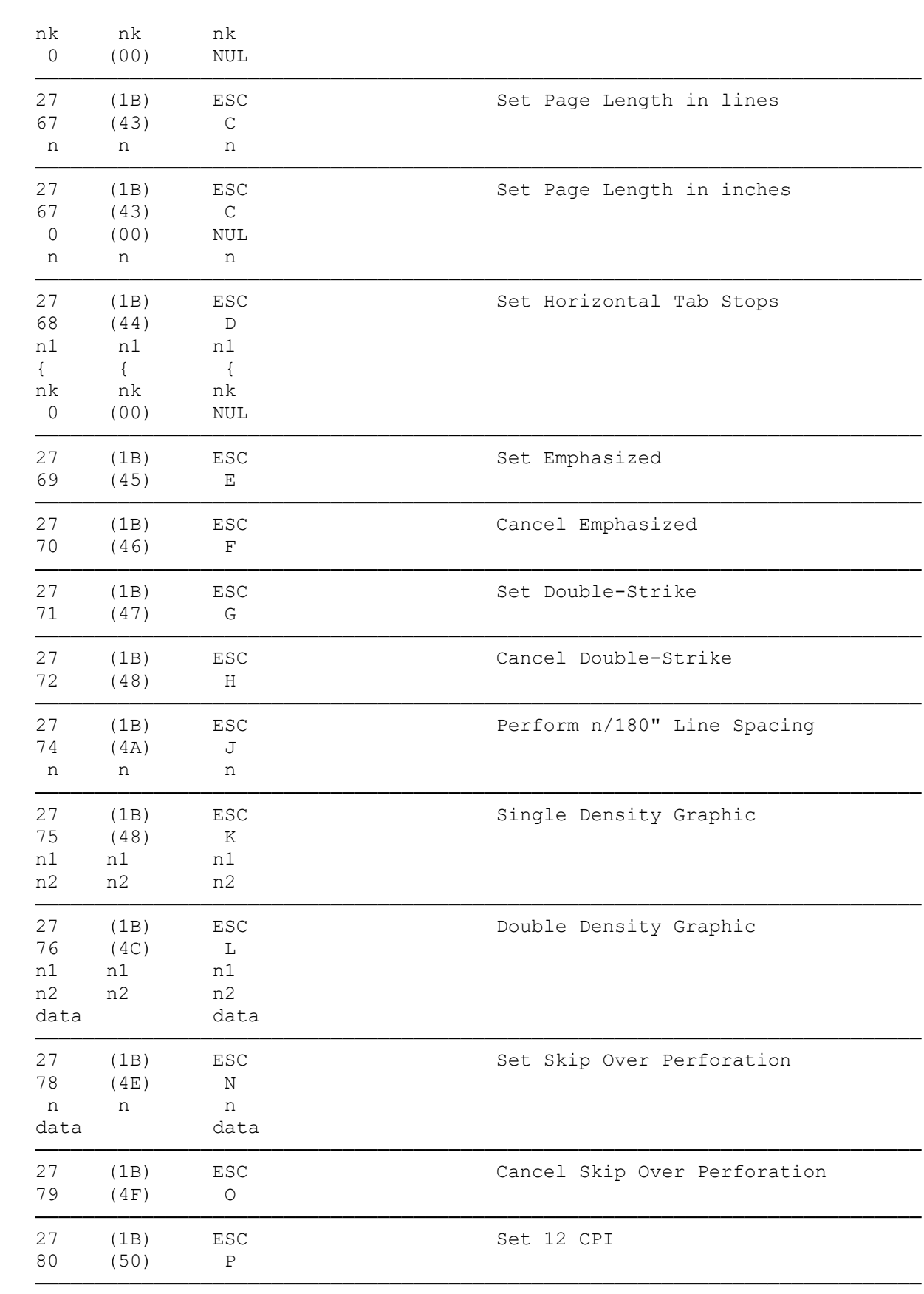

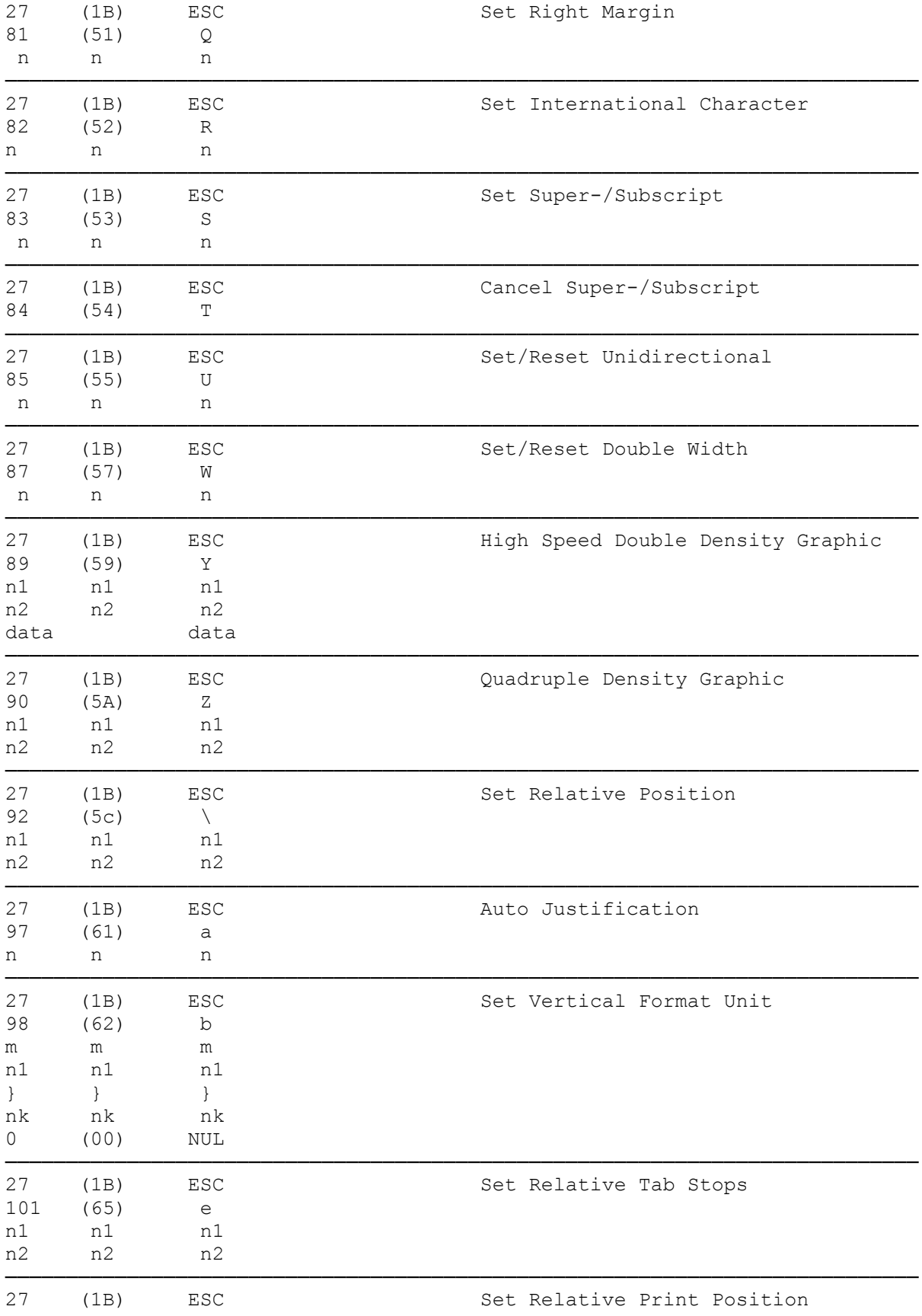

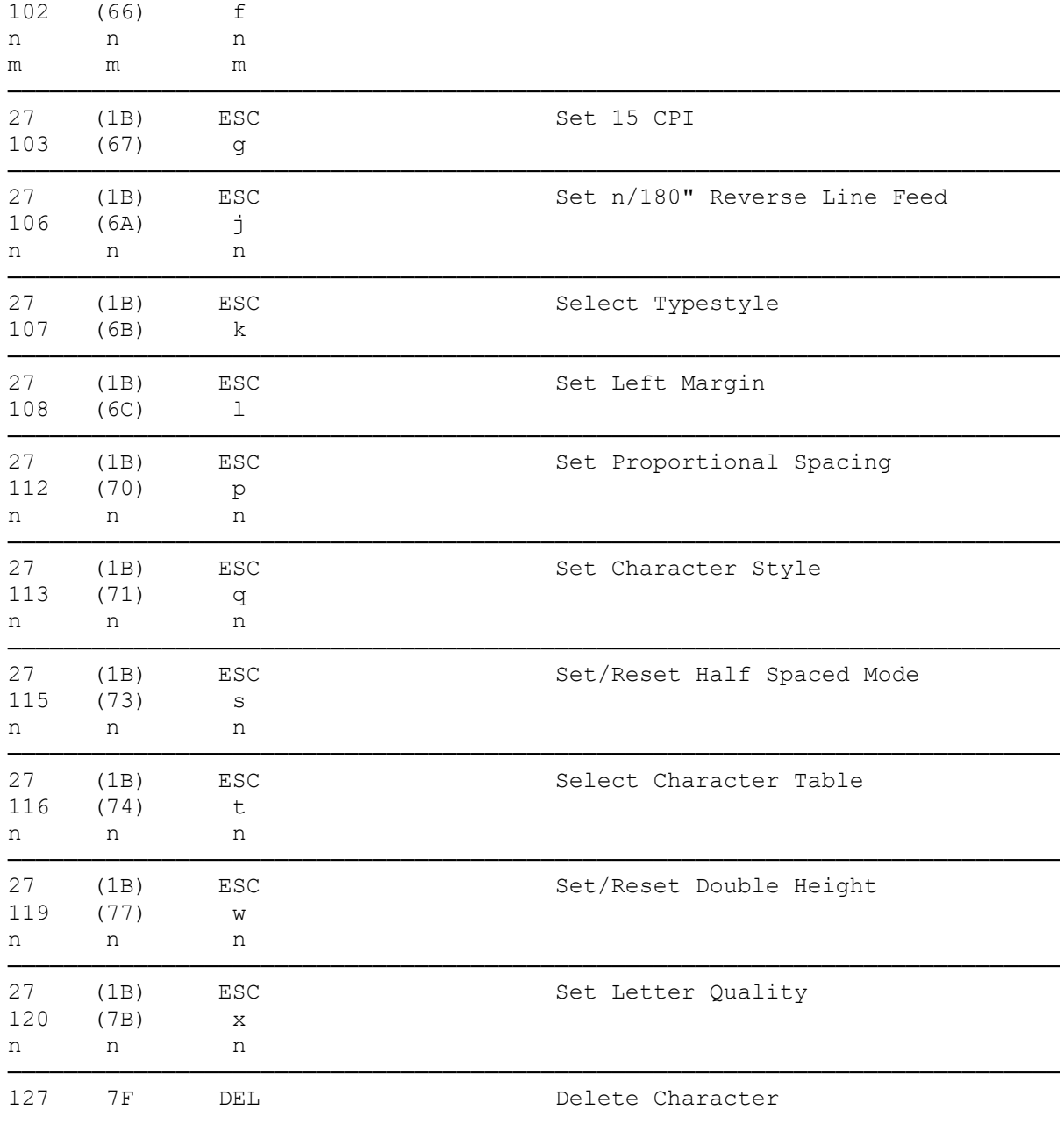

 $(dkh-07/29/93)$